# Using MeCab from MATLAB<sup>®</sup> (in 64bit windows 7 + MATLAB R2014b)

This document describes a procedure to build MeCab 0.966 in 64bit windows 7 environment using Visual C++ 2010 compiler. The built DLL file can be used directly from MATLAB using loadlibrary command.

Copyright MathWorks, 2015

According to the author, MeCab is a Japanese morphological analyzer, and stands as "Yet Another Part-of-Speech and Morphological Analyzer".

MeCab Home Page <http://mecab.googlecode.com/svn/trunk/mecab/doc/index.html>

Software Used in this document:

- 1. 64bit Windows 7 (Have not tested in 64bit Windows 8 , but probably OK also)
- 2. Microsoft Visual Studio 2010 (Visual C++ 2010 is used)
- 3. MATLAB version R2014b or R2015a (for 64bit windows)

#### Software Download

- 1. Download & Install MeCab 0.966 binary package (includes compiled dictionary file) Install the package in default C:\Program Files (x86)\MeCab directory. <http://code.google.com/p/mecab/downloads/detail?name=mecab-0.996.exe>
- 2. Download and extract MeCab 0.966 source zip file MeCab 0.966 download link (This document assumes source code from 0.966 version only) <http://code.google.com/p/mecab/downloads/detail?name=mecab-0.996.tar.gz>
- 3. Unpack mecab-0.966.tar.gz to your local directory (winzip worked nicely here). Open "src" directory of the package in windows explorer.

#### Preparing Makefile.msvc

- 1. Locate Makefile.msvc.in in "src" directory
- 2. Copy & Rename Makefile.msvc.in to Makefile.msvc
- 3. Open Makefile.msvc in text editor (or double click the file in MATLAB to open in MATLAB editor)
- 4. Locate and fix line 6, 8, and 9, with text heighted in red ("**X64**", "**0.996**", "**102**")

```
5: CFLAGS = /EHsc /O2 /GL /GA /Ob2 /nologo /W3 /MT /Zi /wd4800 /wd4305 /wd4244
6: LDFLAGS = /nologo /OPT:REF /OPT:ICF /LTCG /NXCOMPAT /DYNAMICBASE /MACHINE:X64 ADVAPI32.LIB
7: DEFS = -D_CRT_SECURE_NO_DEPRECATE -DMECAB_USE_THREAD \
8: -DDLL_EXPORT -DHAVE GETENV -DHAVE WINDOWS H -DDIC VERSION=102 \
9: \negDVERSION="\"0.996\"" -DPACKAGE="\"mecab\"" \
10: -DUNICODE -D_UNICODE \
11: -DMECAB_DEFAULT_RC="\"c:\\Program Files\\mecab\\etc\\mecabrc\""
```
## Modifying common.h

Add "#include <iterator>" to common.h file under line 16

```
14: #include <string>
15: #include <iostream>
16: #include <sstream>
17: #include <iterator>
```
## Modifying feature\_index.cpp

Open feature\_index.cpp, and go to line 356. Change line 356 cast definition to below ("size\_t" to "unsigned int")

```
353: if (!r) goto NEXT;
354: os \lt r;
355: } break;
356: case 't': os_ << (unsigned int)path->rnode->char_type; break;
357: case 'u': os << ufeature; break;
358: case 'w':
359: if (path->rnode->stat == MECAB_NOR_NODE) {
360: os_.write(path->rnode->surface, path->rnode->length);
```
## Modifying writer.cpp

Open writer.cpp, and go to line 260. Add cast of (unsigned int) in front of lattice->size()

```
257: // input sentence
258: case 'S': os->write(lattice->sentence(), lattice->size()); break;
259: // sentence length<br>260: case 'L': *os << (unsig
260: case 'L': *os << (unsigned int)lattice->size(); break; 261: // morph
             // morph
262: case 'm': os->write(node->surface, node->length); break;
```
## Modifying mecab.h

Open mecab.h, and go to line 1125, and line 1414. Fix SIWG to SWIG

```
1123: virtual ~Model() {}
1124: 
1125: #ifndef SWIG
1126: /**
.
.
.
1412: virtual ~Tagger() {}
1413: 
1414: #ifndef SWIG
1415: /**
```
# Building libmecab.dll

After above fixes are in place, locate "Visual Studio x64 Win64 Command Prompt" from Start→ "Microsoft Visual Studio 2010" menu.

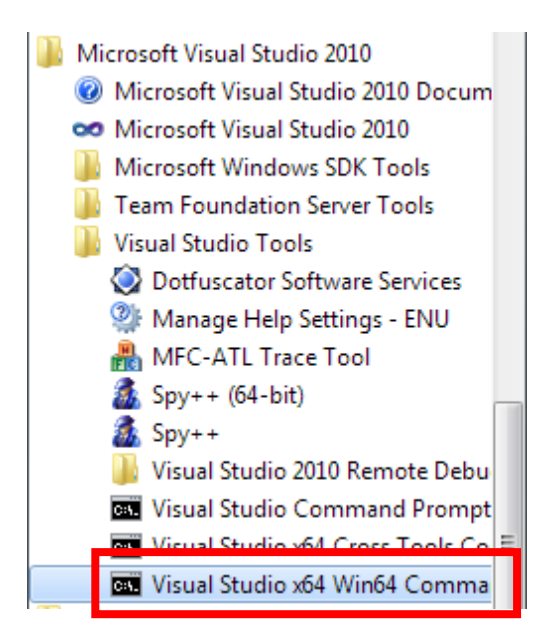

- 1. From the visual studio command prompt, change directory to where the mecab source files are located (which you have just performed series of source code changes)
- 2. Type "Make" at the src directory (Make.bat is the build batch file provided to compile the source code )

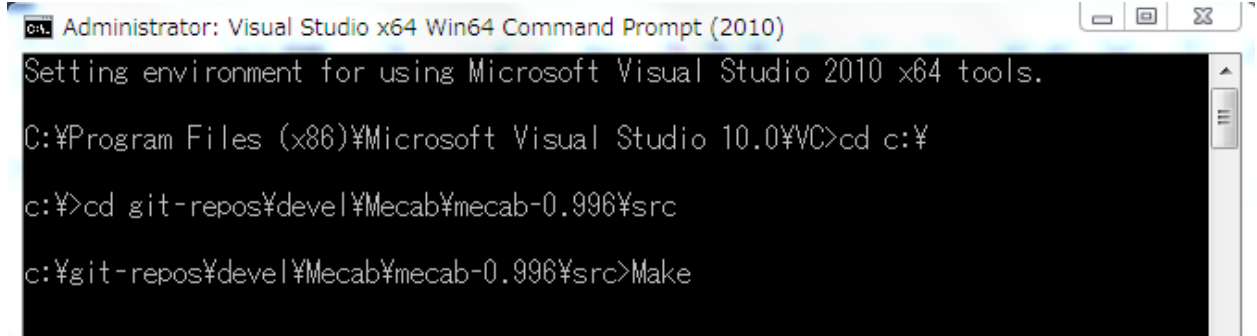

The directory above is an example. Please change directory to where you have unpacked the mecab zip files.

After series of messages, you should see libmecab.dll generated in the src directory

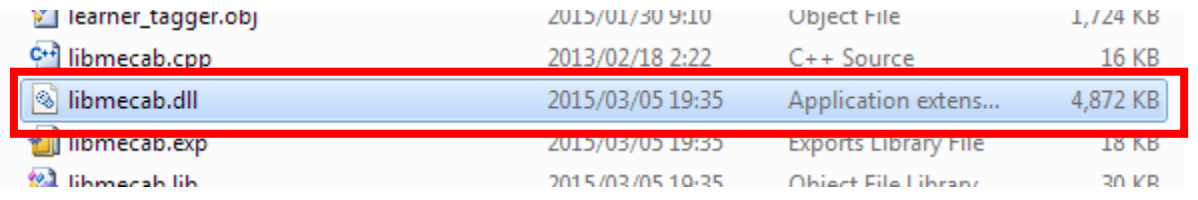

## Using libmecab.dll from MATLAB

It is now time to use generated x64 libmecab.dll from MATLAB

Copy libmecab.dll, and mecab.h into the same directory as a MATLAB script to call the library. Upon executing the following code, you may find warnings being output in MATLAB command window, upon loadlibrary command.

```
Sample code to call the dll 
%% Loading DLL 
fname lib = 'libmecab.dl1';fname header = 'mecab.h;
[notfound, warnings] = loadlibrary(fname lib, fname header);
%% (optional) view available functions of the DLL
% libfunctionsview('libmecab')
%% Calling MeCab morphological analyzer
argv = libpointer('stringPtrPtr', {'MeCab'});
argc = 1;
mecab = calllib('libmecab', 'mecab new', argc, argv);%% test MeCab functionality
input = '太郎は次郎が持っている本を花子に渡した。';
result = calllib('libmecab', 'mecab_sparse_tostr', mecab, 
input);
%% Release DLL from the memory
clear
unloadlibrary('libmecab')
```